# **BibUp : la saisie bibliographique simple comme un coup de fil**

Autor(en): **Hoein, Sergio / Platteaux, Hervé**

- Objekttyp: **Article**
- Zeitschrift: **Arbido**

Band (Jahr): **- (2011)**

Heft 2: **M-Library - zu jeder Zeit an jedem Ort = M-Library - toujours et partout = M-Library - sempre e dovunque**

PDF erstellt am: **18.07.2024**

Persistenter Link: <https://doi.org/10.5169/seals-770162>

# **Nutzungsbedingungen**

Die ETH-Bibliothek ist Anbieterin der digitalisierten Zeitschriften. Sie besitzt keine Urheberrechte an den Inhalten der Zeitschriften. Die Rechte liegen in der Regel bei den Herausgebern. Die auf der Plattform e-periodica veröffentlichten Dokumente stehen für nicht-kommerzielle Zwecke in Lehre und Forschung sowie für die private Nutzung frei zur Verfügung. Einzelne Dateien oder Ausdrucke aus diesem Angebot können zusammen mit diesen Nutzungsbedingungen und den korrekten Herkunftsbezeichnungen weitergegeben werden.

Das Veröffentlichen von Bildern in Print- und Online-Publikationen ist nur mit vorheriger Genehmigung der Rechteinhaber erlaubt. Die systematische Speicherung von Teilen des elektronischen Angebots auf anderen Servern bedarf ebenfalls des schriftlichen Einverständnisses der Rechteinhaber.

### **Haftungsausschluss**

Alle Angaben erfolgen ohne Gewähr für Vollständigkeit oder Richtigkeit. Es wird keine Haftung übernommen für Schäden durch die Verwendung von Informationen aus diesem Online-Angebot oder durch das Fehlen von Informationen. Dies gilt auch für Inhalte Dritter, die über dieses Angebot zugänglich sind.

Ein Dienst der ETH-Bibliothek ETH Zürich, Rämistrasse 101, 8092 Zürich, Schweiz, www.library.ethz.ch

# **http://www.e-periodica.ch**

# BibUp: la saisie bibliographique simple comme un coup de fil

Hervé Platteaux et Sergio Hoein Centre NTE, Université de Fribourg

BibUp est un nouvel outil pour faciliter le relevé de références bibliographiques et la prise de notes associées. Il se compose d'une application pour iPhone, disponible gratuitement dans l'App Store de Apple, associée <sup>à</sup> un site web. Il permet d'alléger la gestion documentaire des travaux de recherche.

Le Centre NTE (Nouvelles Technologies et Enseignement), en charge des questions touchant au développement du e-learning au sein de l'Université de Fribourg, <sup>a</sup> développé un outil qui réduit le temps consacré au travail contraignant de récolte et de gestion des références bibliographiques. Finies les prises de notes <sup>à</sup> la va-vite sur un coin de papier qu'on ne retrouve pas ensuite; il suffit de télécharger BibUp, disponible gratuitement sur l'App Store, sur son iPhone. Pour ceux qui n'auraient pas cédé <sup>à</sup> l'appel des I-sirènes, des iPhones seront disponibles prochainement en prêt <sup>à</sup> l'accueil des bibliothèques de l'Université de Fribourg. Et pourquoi pas aussi dans celles de votre institution?

Le projet BibUp répond à deux volontés principales. D'abord inciterles étudiants <sup>à</sup> retourner dans les bibliothèques, dont les rayonnages abritent souvent nombre d'informations encore ignorées par l'Internet et où travaillent des professionnels qui peuvent aider et guider projets et recherches. Ensuite, en facilitant le relevé des références et notices bibliographiques, il devrait encourager un système de citation fiable et, donc, lutter contre la tentation du plagiat.

### Alléger le travail de saisie bibliographique

BibUp est un outil <sup>à</sup> deux composantes comprenant une application iPhone gratuite ainsi qu'un site web.

L'application pour iPhone permet la saisie d'une référence en bibliothèque, dans une salle de lecture, durant une conférence ou encore chez un collègue. Il suffit de scanner le code-barres ISBN d'un livre pour que l'application reconnaisse aussitôt l'ouvrage concerné grâce aux informations que contient la base

de données Worldcat. Il est ensuite possible d'y associer la photographie d'un extrait ou passage que l'on voudrait citer. Un autre champ <sup>à</sup> compléter permet d'intégrer une annotation personnelle, par exemple un numéro de page ou un mot-clé thématique. L'opération se termine par l'envoi de la référence. Toutes les références saisies sont stockées sur le site web BibUp (http://www.unifr.ch/ go/bibup) où elles restent disponibles pendant une semaine.

Avec un ordinateur disposant du navigateur Firefox et son add-on Zotero (http://www.zotero.org/), un outil gratuit de gestion bibliographique, il suffit d'aller sur le site web BibUp pour sélectionner les références scannées. On peut alors facilement importer dans Zotero ces références avec les citations et les annotations. Depuis Zotero, il est également possible d'exporter ces références vers d'autres outils, comme Citavi ou EndNote, dans des formats de données comme RIS ou BibTex. Les informations référencées peuvent ensuite être utilisées directement depuis un logiciel de traitement de texte comme OpenOffice Writer ou Microsoft Word.

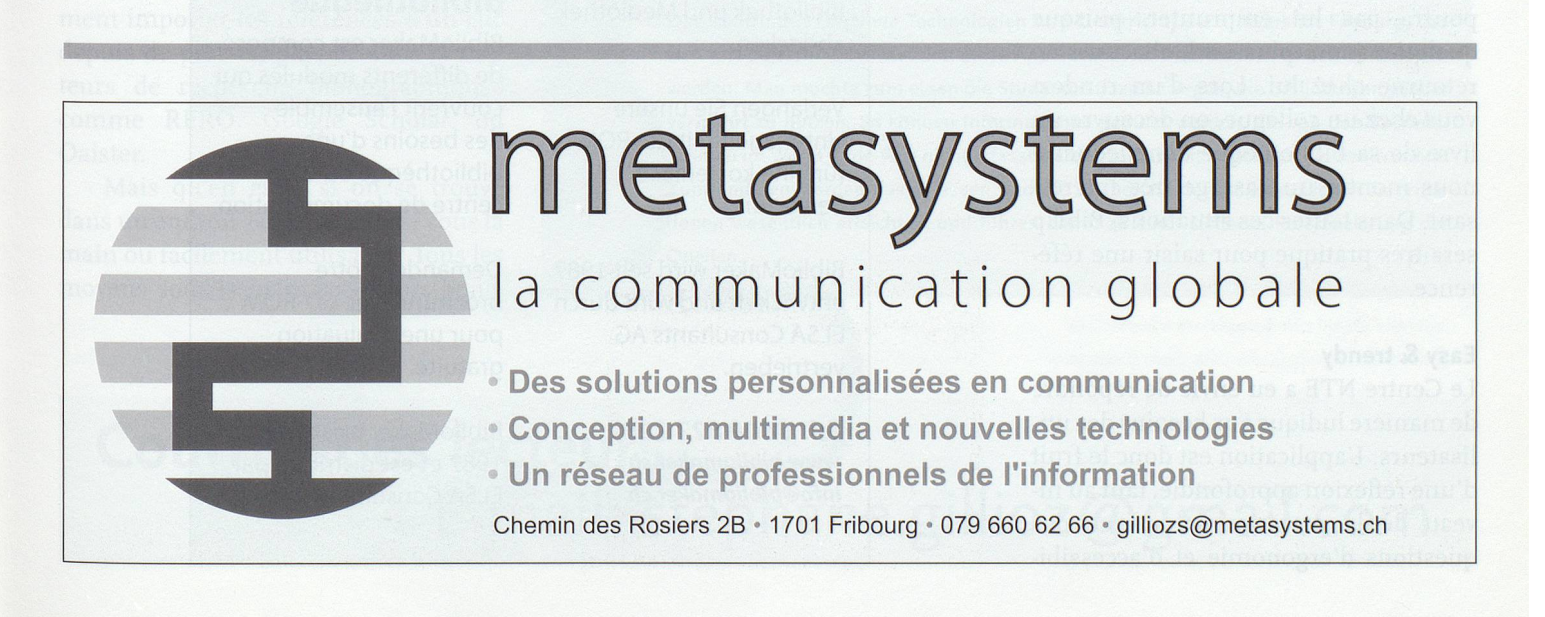

De plus, si la saisie sur iPhone s'est faite en étant connecté au réseau informatique de l'Université de Fribourg (Wifi ou VPN), les textes des images sont traités par un outil de reconnaissance de caractères, pour faciliter encore plus la citation précise et fidèle du contenu.

Que celles et ceux qui ont écrit une thèse ou d'autres travaux de fin d'études universitaires sans de tels outils informatisés se remémorent les trop Iongues heures obligatoires pour maintenir <sup>à</sup> jour leur bibliographie: «Aujourd'hui, je fais de la biblio»... On ne peut que souhaiter que cette longue tâche, répétitive et fastidieuse, voire rébarbative par son peu d'intérêt, soit facilitée. Le but de l'application BibUp est donc bien d'alléger le plus possible les étapes que doit suivre un étudiant, et tout autre lecteur, lorsqu'il veut enchaîner la consultation de multiples documents écrits, la prise de notes – c'est-àdire la mémorisation de passages sur une thématique – dans ces documents, l'association de ces passages avec leur source et l'écriture d'un travail qui utilise ces passages, ou certains d'entre eux en tous cas, tout en recréant une bibliographie adaptée <sup>à</sup> des normes internationales.

BibUp est particulièrement utile dans les situations où il n'est pas possible ou souhaité d'emprunter un ouvrage. Dans les bibliothèques, certains ouvrages sont consultables uniquement en salle de lecture. D'autres sont volumineux, et on n'a pas toujours envie de les transporter. Lors de conférences ou réunions, un participant nous montre un ouvrage très intéressant qu'il <sup>a</sup> dans son sac et qu'on ne pourra pas lui emprunter, puisque quelques jours plus tard, chacun s'en retourne chez lui. Lors d'un rendezvous chez un collègue, on découvre un livre de sa bibliothèque dans lequel il nous montre un passage très intéressant. Dans toutes ces situations, BibUp sera très pratique pour saisir une référence.

#### Easy & trendy

Le Centre NTE <sup>a</sup> eu envie de répondre de manière ludique aux besoins des utilisateurs. L'application est donc le fruit d'une réflexion approfondie, tant au niveau de la programmation que des questions d'ergonomie et d'accessibilité. BibUp innove en intégrant un OCR (Reconnaissance Optique de Caractères), le scan d'un code barre ISBN (International Standard Book Number), les photographies d'une citation ou de la première page d'un article d'une revue, ainsi que l'incorporation automatique des références dans Zotero.

La combinaison d'une application iPhone et d'un site web <sup>a</sup> permis de tirer profit des avantages de l'un et de l'autre. La maniabilité et la «portabilité» de l'iPhone permettent un usage mobile, sans besoin de démarrer un ordinateur et de se promener avec. Le site web permet de récolter et retravailler les références avec son outil de gestion bibliographique sur son ordinateur personnel. his moving inn alannon

### Faire obstacle au plagiat, c'est quoi?

On considère souvent que la disponibilité des documents, numérisés et accessibles en ligne, facilite le plagiat chez les étudiants, et même les y incite. Evi-

———

demment, le copier-coller est facile avec les moyens informatisés que nous pouvons tous utiliser aujourd'hui. Et c'est tant mieux. Car, <sup>à</sup> notre sens, ce n'est pas la manipulation du copier-coller qui est fondamentalement en cause dans le plagiat. Chez les jeunes étudiants encore peu avancés dans leur cursus universitaire, il nous semble que le plagiat résulte beaucoup plus d'une incompréhension de ce que veut dire citer et étayer un propos que l'on est en train de construire pour mener <sup>à</sup> bien un travail de séminaire, par exemple.

En début d'étude, l'étudiant se dit qu'il aura une mauvaise note si l'intégralité du travail qu'il rend n'est pas sa création personnelle. Il n'a pas conscience que, dans un travail universitaire, l'analyse de la littérature existante pour pouvoir compiler les différents passages, extraits de différents auteurs, montrant les différentes facettes d'une problématique est considérée comme un travail personnel. Il n'a

# BiblioMaker

# Bibliothekssystem

BiblioMaker besteht aus verschiedenen Modulen, welche alle Ansprüche jedes Bereichs einer Bibliothek und Mediothek abdecken.

Verlangen Sie unsere Unterlagen mit CD-ROM für eine kostenlose Bewertung.

BiblioMaker wird seit 1987 entwickelt und wird durch ELSA Consultants AG vertrieben.

Tel. 0800 822 228 www.bibliomaker.ch info@bibliomaker.ch

# Logiciel pour **Bibliothèque**

BiblioMaker est composé de différents modules qui couvrent l'ensemble des besoins d'une bibliothèque ou d'un centre de documentation.

Demandez notre brochure avec CD-ROM pour une évaluation gratuite.

BiblioMaker existe depuis 1987 et est distribué par ELSA Consultants SA.

pas conscience que la qualité d'un travail universitaire réside en grande partie dans la démonstration de la connaissance de ce que d'autres personnes ont conclu en se penchant sur une question que l'on approfondit soi-même. Evi-

demment, nous ne parlons pas ici des étudiants qui copient intégralement des pages et des pages sans y ajouter une ligne d'analyse personnelle. Un autre obstacle, outre l'ignorance ou la mauvaise foi, <sup>à</sup> une citation correcte des sources peut simplement être la complexité de la

tâche. Pour citer correctement, il est nécessaire d'avoir les informations pertinentes sur l'ouvrage, de connaître le ou les standards de citations demandés, d'insérer correctement la citation dans le texte et enfin de rédiger la bibliographie, sans oublier d'ouvrages, de virgules ou de numéros de pages. L'adoption d'un outil de gestion bibliographique, comme Zotero, Citavi ou encore EndNote, peut aider dans cette tâche. Avant de pouvoir citer, il est certes nécessaire d'insérer les références dans l'outil et de configurer celui-ci. Mais c'est là certainement un investissement qui vaut la peine d'être fait, en vu du gain de temps ultérieur considérable, <sup>à</sup> chaque rédaction d'un document. La saisie des références est d'ailleurs de plus en plus facile et automatique: dans Zotero, on peut facilement importer les références d'un clic depuis de plus en plus de sites et moteurs de recherche bibliographiques comme RERO, Google Scholar, ou Oaister.

Mais qu'en est-il si on se trouve dans un endroit sans ordinateur sous la main ou facilement utilisable? Tous les moyens sous la main sont alors bons!

On peut marquer la citation sur un bout de papier, en faire une photocopie, se la dicter <sup>à</sup> son téléphone cellulaire ou encore la photographier. Mais encore fautil se rappeler de bien noter toutes les informations nécessaires de la source.

> Dès qu'une information manque, on est tenté, une fois en train d'écrire un travail, de ne pas citer la source de l'extrait, plutôt que de le faire de façon incomplète. C'est dans ces situations que BibUp peut faciliter la tâche en permettant une saisie rapide qui maintient le lien entre un passage intéressant

et sa source. BibUp ne facilite donc pas le plagiat, mais incite au contraire <sup>à</sup> utiliser cette référence, puisque celle-ci est déjà faite!

#### Etat et perspectives

Actuellement, BibUp est dans les starting-blocks, disponible pour les possesseurs d'iPhones qui peuvent la télécharger gratuitement dans l'App Store d'Apple. Des tests ont déjà été réalisés pour rendre l'application totalement fonctionnelle du point de vue ergonomique. Une phase de mise <sup>à</sup> l'essai commence maintenant dans les bibliothèques de l'Université de Fribourg. Nous récoltons ainsi les commentaires des utilisateurs de BibUp, lecteurs et bibliothécaires, pour mieux identifier les améliorations <sup>à</sup> apporter <sup>à</sup> l'outil et développer le scénario d'un service aux usagers des bibliothèques, basé sur son utilisation. Un questionnaire en ligne, dont le lien se trouve dans la page web de BibUp, permet <sup>à</sup> tous les utilisateurs de nous faire connaître leurs impressions. D'autres questions y figurent égale-

ment. En effet, nous réfléchissons aussi aux autres utilisations potentielles et développements souhaitables. La même application sur Android? Des outils mobiles spécifiques pour les bibliothécaires? Créer un partenariat au niveau suisse?

Remerciements: certaines parties de cet article sont fondées sur un communiqué de presse de Farida Khali, Service Communication et Médias de l'Université de Fribourg.

Contact: sergio.hoein@unifr.ch

#### BibUp: neue Apps für das iPhone

BibUp ist eine neue Applikation zur Erfassung und Verwaltung sowie zur Recherche bibliografischer Angaben und weiterer Metadaten im OPAC. Es handelt sich um eine App, die für das iPhone entwickelt wurde und die kostenfrei aus dem Apple App Store heruntergeladen werden kann.

Das Zentrum NTE (Neue Technologien und Unterricht) der Universität Freiburg, das sich mit E-Learning befasst, hat diese App entwickelt. Damit sollen zwei Ziele erreicht werden. Man möchte zum einen die Studenten dazu bewegen, die Bibliotheken wieder vermehrt zu nutzen. So können Informationen genutzt werden, die von den Suchmaschinen im World Wide Web nicht erfasst werden und damit ungenutzt bleiben würden. Zum anderen werden das Erfassen und die Recherche der bibliografischen Informationen wesentlich erleichtert und führen damit zu einer sicheren Referenzierung der Quellen. (sthj

# Courrier des lecteurs E-mail: stephane.gillioz@gmail.com